# オンラインによる登記事項提出手続の流れ

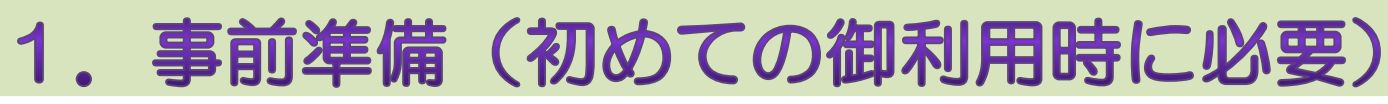

パソコンの環境設定,申請用総合ソフトのダウンロード等を行います。

※2回目以降の御利用は,「2.登記事項提出 書の作成・送信」から行います。

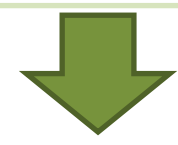

## 2. 登記事項提出書の作成・送信

申請用総合ソフトにより登記事項提出書を作成して,登記・供託オンライン 申請システムに送信します。

# 3. 申請書の作成·登記所への提出

2.の登記事項提出書を印刷して申請書(及び委任状)を作成し、添付書類等 と合わせて登記所へ提出します。

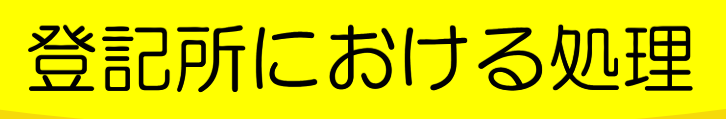

1

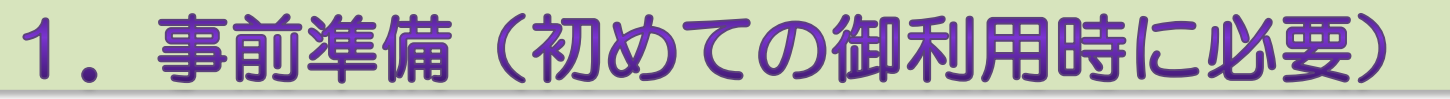

登記事項をオンラインで提出するには,申請用総合ソフトを利用して,登記事項提出書を 作成の上,登記・供託オンライン申請システムに送信する必要があります。 申請用総合ソフトは,登記・供託オンライン申請システムのホームページからダウンロー ドすることができます。

以下の手引書(かんたん事前準備ガイド)を参照し、パソコンの環境設定, 申請者情報の登録及び申請用総合ソフトのダウンロードを行ってください。 なお、登記事項をオンラインで提出する場合には、電子証明書やICカード リーダーを準備する必要はありません。

### [「かんたん事前準備ガイド」はこちら](https://www.touki-kyoutaku-online.moj.go.jp/download_kani.html#Abridged005)

登記・供託オンライン申請システムのホームページへリンクします。

※ 申請用総合ソフトのダウンロードに係る操作方法については, |[簡易マニュアル【PDF】も](http://www.moj.go.jp/content/001254312.pdf)用意していますので, 御活用ください。

以上で,1.事前準備は終了です。 続いて,申請用総合ソフトを利用して,登記事項提出書を作成の上,登記・供託オンライン申請システムに 送信します。 詳しくは、[次ページ](#page-2-0)を御覧ください。

Ver2.0

## 2. 登記事項提出書の作成·送信

右の操作手引書を参照の上,申請用総合ソフト を利用して,登記事項提出書を作成の上,登記・ 供託オンライン申請システムに送信してください。

主な流れ

### ①登記事項提出書の作成

申請用総合ソフトを起動し,画面の案内に従って 必要事項を入力します。

②確認・保存

必要事項の入力完了後,形式チェック(エラー チェック)を行い,登記事項提出書を保存します。

#### ③登記事項提出書の送信

<span id="page-2-0"></span>申請用総合ソフトから,登記事項提出書を送信 します。登記事項提出書が登記・供託オンライン 申請システムに到達すると,システム上に到達通 知が掲示されます。到達通知の画面は印刷し、別 途作成する申請書等と合わせて登記所に提出する 必要がありますので、大切に保管してください。

※以下の登記については,登記事項提出書の 作成・確認・保存のための操作手引書を用意 していますので,御活用ください。

○簡易マニュアル ([1\)](http://www.moj.go.jp/content/001252417.pdf)[株式会社役員変更登記【](http://www.moj.go.jp/content/001254313.pdf)PDF】 (2[\)法人の資産の総額の変更登記【](http://www.moj.go.jp/content/001254314.pdf)PDF】

○詳細マニュアル (1[\)株式会社設立登記【](http://t-k-download.moj.go.jp/application/manual/syouhou_sougou_hokkiseturitu_toukisubeki.pdf)PDF】 (2[\)株式会社役員重任登記【](http://t-k-download.moj.go.jp/application/manual/syouhou_sougou_zeninjuunin_toukisubeki.pdf)PDF】 (3[\)株式会社役員辞任・就任登記【](http://t-k-download.moj.go.jp/application/manual/syouhou_sougou_jininsyuunin_toukisubeki.pdf)PDF】 (4[\)特例有限会社の商号変更による株式会社設](http://t-k-download.moj.go.jp/application/manual/syouhou_sougou_yuugenikou_toukisubeki.pdf) [立登記](http://t-k-download.moj.go.jp/application/manual/syouhou_sougou_yuugenikou_toukisubeki.pdf)【PDF】

★[登記事項提出書の送信\(簡易マニュアル\)](http://www.moj.go.jp/content/001254315.pdf) 【PDF】 ※登記事項提出書の送信に当たっては, 電子 署名及び電子証明書を添付する必要はあ りません。

※添付書面情報の送信や電子納付はできません。

以上で, 2. 登記事項提出書の作成·送信は終了です。 続いて,申請書等の作成・提出をします。

詳しくは、[次ページを](#page-3-0)御覧ください。

3

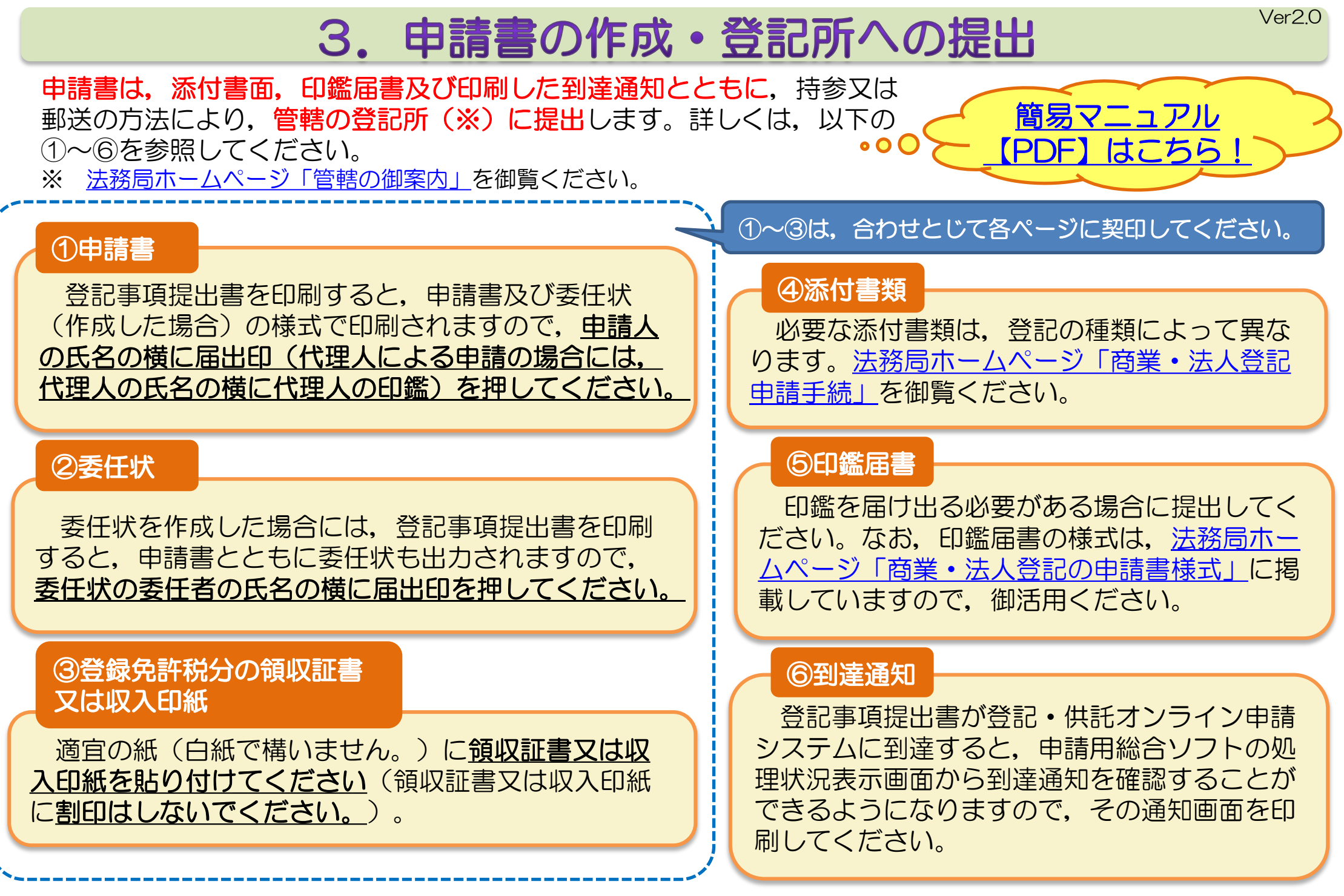

<span id="page-3-0"></span>以上で,3.申請書の作成·登記所への提出は終了です。登記所での処理状況は,申請用総合ソフトの処理状況表示画面から 確認することができます。